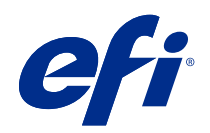

# Referenční příručky k barevnému tisku v systému Fiery

© 2020 Electronics For Imaging, Inc. Informace obsažené v této publikaci jsou zahrnuty v Právní oznámení pro tento produkt.

### Obsah

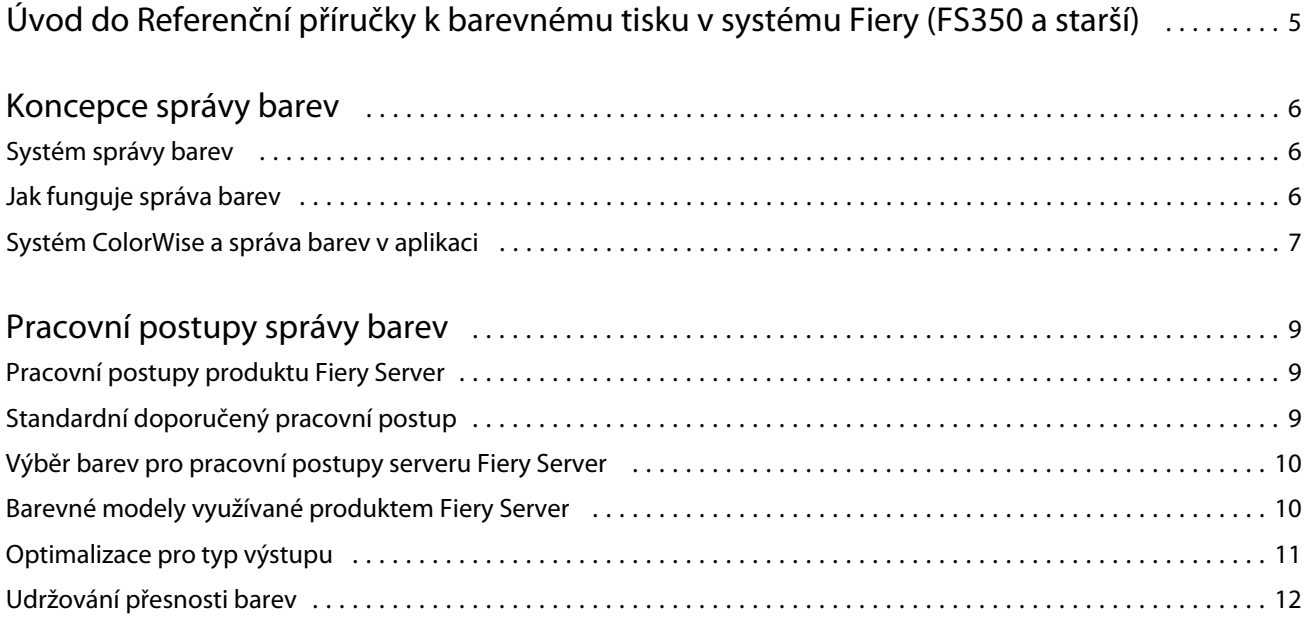

## <span id="page-3-0"></span>Úvod do Referenční příručky k barevnému tisku v systému Fiery (FS350 a starší)

Tato Referenční příručka k barevnému tisku v systému Fiery poskytuje informace o optimalizaci barevného tisku Fiery Server a zlepšení kvality barev a výkonu pro všechny modely Fiery Server. Konkrétní funkce a možnosti se mohou lišit v závislosti na serveru Fiery Server na vašem pracovišti.

**Poznámka:** V tomto dokumentu se termínem "toner" označuje toner nebo inkoust.

Tento dokument obsahuje:

- **•** Přehled obecných koncepcí barev se specifickým zaměřením na správu barev pro tiskový výstup.
- **•** Popisy pracovních postupů, v nichž lze určit informace o barvě.

### <span id="page-4-0"></span>Koncepce správy barev

S využitím funkcí softwaru pro správu barev, které jsou implementovány na serveru Fiery Server a ve vašem stolním počítači, můžete úspěšně vytvářet barevné dokumenty a prezentace. Tato kapitola popisuje různé aspekty správy barev, které přispívají k předvídatelnosti barevného výstupu.

### Systém správy barev

Systém správy barev (Color Management System, CMS) zastává funkci "tlumočníka" mezi barevnými prostory zdrojového zařízení (například monitoru nebo skeneru) a cílového zařízení (např. tiskárny).

Systém CMS porovnává barevný prostor, v němž byl vytvořen zdrojový objekt, s výstupním barevným prostorem úlohy a upravuje barvy v dokumentu tak, aby zůstávaly na různých zařízeních konzistentní. Systém CMS obvykle používá pomocný barevný prostor nezávislý na zařízení, například CIELAB.

K převodu informací potřebuje systém CMS informace o barevném prostoru zdrojového objektu a o gamutu tiskárny. Tyto informace získává z profilů, které často vytvářejí výrobci počítačových monitorů a tiskáren. Výsledkem převodu CMS je soubor dokumentu nebo objektu vytištěný v gamutu konkrétní tiskárny.

Na poli digitálních systémů správy barev dochází k postupné standardizaci. Operační systémy Windows a Mac OS podporují oborový standardní formát vyvinutý sdružením ICC (International Color Consortium). Formát ICC je implementován v počítačích se systémy Windows i Mac OS. Jiní výrobci softwaru rovněž zapojují do svých špičkových aplikací systémy CMS. Systém CMS serveru Fiery Server s názvem ColorWise podporuje tento standardní formát profilů.

Pomocí sady Fiery Color Profiler Suite (volitelný softwarový balíček) lze vytvářet profily barev plně kompatibilní se standardy ICC, vyhodnocovat je, upravovat a testovat. Součástí sady Fiery Color Profiler Suite je spektrofotometr, který můžete používat k vytváření profilů.

### Jak funguje správa barev

Před tiskem barevného dokumentu je nutné převést údaje o barvách v dokumentu do gamutu tiskárny.

Ať už převod barev pro tiskárnu probíhá na serveru Fiery Server nebo v hostitelském systému CMS, jedná se vždy o stejný proces: Systém CMS interpretuje data objektu RGB podle zadaného profilu zdroje a upraví data RGB i CMYK v souladu s určeným výstupním profilem. (Některé systémy správy barev tento profil označují jako cílový.)

Profil zdroje definuje barevný prostor RGB zdrojového objektu s charakteristikami, jako je bílý bod, gama a typ použitého luminoforu. Výstupní profil definuje gamut výstupního zařízení, například tiskárny. Produkt Fiery Server (nebo hostitelský systém CMS) využívá barevný prostor nezávislý na zařízení k převodu dat mezi zdrojovým barevným prostorem a barevným prostorem výstupního zařízení.

<span id="page-5-0"></span>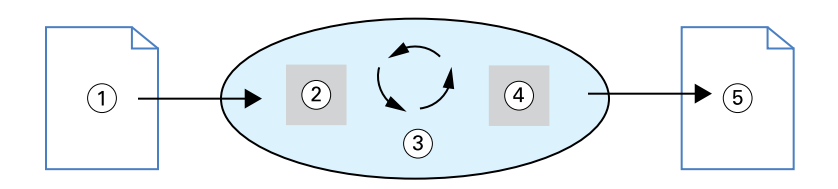

- *1. Vstupní data*
- *2. Profil zdroje*
- *3. Barevný prostor nezávislý na zařízení*
- *4. Výstupní profil*
- *5. Tištěný výstup*

Fiery Server vám umožňuje zadat výchozí a přepsané nastavení informací o zdrojovém barevném prostoru a výstupním profilu. Použijete-li toto nastavení, nemusíte využívat funkce jiných systémů správy barev. Software Fiery Server obsahuje profily ICC určené k použití s jinými systémy správy barev, při spolupráci systému CMS produktu Fiery Server s hostitelským systémem CMS však mohou vzniknout konflikty.

Systémy správy barev mohou také přizpůsobit údaje o barvách gamutu jinému výstupnímu zařízení, než je to, na kterém tisknete. Tento proces simulace jiného výstupního zařízení se běžně používá k nátisku úloh tištěných ofsetovým strojem.

Typ tiskové úlohy a finálního výstupního zařízení (server Fiery Server nebo ofsetový tiskový stroj) určuje, jaký pracovní postup povede k optimálním výsledkům.

### Systém ColorWise a správa barev v aplikaci

Systém CMS s názvem ColorWise používaný na serveru Fiery Server poskytuje optimální barevný výstup pro různé účely. Některé aplikace navíc nabízejí své vlastní modely CMS. Z hlediska optimalizace tiskového výstupu je obvykle vhodnější použít systém ColorWise, nikoli vlastní správu barev aplikace.

Produkt Fiery Server zajišťuje inteligentní správu tiskové podoby barev RGB, CMYK a přímých barev. Na serveru Fiery Server lze aktivovat správu barev pro většinu úloh barevného tisku bez jakýchkoli úprav nastavení.

Systém CMS v počítači (hostitelský) využívá profily ICC k převodu barev z gamutu jednoho zařízení do jiného. Údaje o barvách jsou převáděny při předávání mezi aplikacemi a při odeslání úlohy do tiskárny; zpracování tedy probíhá v počítači, nikoli na serveru Fiery Server.

Běžné systémy správy barev obvykle řeší pouze převody barev a zatěžují procesor počítače. Při použití systému ColorWise úlohy opouštějí počítač dříve a jejich zpracování na serveru Fiery Server probíhá rychleji.

K výhodám správy barev ColorWise oproti správě barev v počítači (aplikaci) patří:

- **•** Nižší zatížení počítače požadavky na dodatečné zpracování. Odložení převodů barev na dobu, kdy údaje o barvách dorazí na server Fiery Server, uvolňuje kapacitu počítače pro jiné úlohy. Převod barev na serveru Fiery Server je ve většině případů podstatně rychlejší než podobné převody prováděné v hostitelském počítači.
- **•** Eliminace možných nežádoucích konfliktů souvisejících se správou barev, jako jsou například iterační převody barev a nekonzistence barev mezi aplikacemi. Produkt Fiery Server podobným konfliktům předchází tím, že pro určité skupiny barev RGB, CMYK a přímých barev používá globální korekce.
- **•** Možnost přijímat z aplikací kromě větších souborů CMYK také soubory RGB, což snižuje provoz v síti a urychluje tisk úloh.

Systém ColorWise využívá profily ICC k převodu barev do gamutu zařízení nebo k simulaci jiných zařízení, jako jsou například ofsetové tiskové stroje. Systém ColorWise zajišťuje převody barev pro všechny uživatele, kteří tisknou na server Fiery Server z počítačů se systémy Windows a Mac OS. Uživatelé tak mohou dodržovat jednoduché pracovní postupy s minimální potřebou ručních zásahů a všestrannou výchozí konfigurací, zatímco pro pokročilé uživatele jsou k dispozici požadované možnosti řízení a přesného nastavení.

### <span id="page-7-0"></span>Pracovní postupy správy barev

Tato kapitola představuje některé problémy správy barev v konkrétních aplikacích pro stolní počítače a rozebírá komunikaci mezi těmito aplikacemi a systémem správy barev ColorWise.

### Pracovní postupy produktu Fiery Server

Produkt Fiery Server podporuje řadu pracovních postupů s různými úrovněmi složitosti. Správu barev lze provádět v různých fázích pracovního postupu. Pracovní postup úlohy je ovlivněn informacemi poskytnutými v jednotlivých krocích (např. typem použité barvy).

Složitost pracovního postupu berte vždy v úvahu. Každý převod barev ovlivňuje výkon i přesnost barevného podání. Pracovní postup s menším počtem kroků snižuje riziko chyby.

### Standardní doporučený pracovní postup

Produkt Fiery Server je vysoce optimalizován pro konkrétní podporovanou tiskárnu. Systém ColorWise řeší konkrétní problémy specifické pro použitou tiskárnu včetně polotónů, přenosové křivky jednotlivých tonerů, vzájemného ovlivnění tonerů, přirozené plynulosti přechodů a možností reprodukce přímých a vlastních barev.

Server Fiery Server odlišuje text a grafiku od obrázkových prvků, takže umožňuje udržovat informace o černém kanálu při současném zachování parametrů používaných pro barevné separace CMYK.

Doporučený standardní pracovní postup barevného tisku využívá kalibraci ColorWise a správu barev. Server Fiery Server vstupuje do celého procesu až ke konci pracovního postupu barevného tisku.

Pro účely tohoto pracovního postupu:

**•** Deaktivujte veškerou správu barev tištěného výstupu v aplikaci a operačním systému. Ve zdrojovém dokumentu vypněte správu barev aplikace a operačního systému. (Podrobnosti najdete v dokumentaci dodávané s použitou aplikací.)

Tímto nastavením zajistíte přenos vybraných barev na server Fiery Server a do systému ColorWise v použitelné podobě. Počítejte však s tím, že systém ColorWise plně podporuje správu barev v aplikacích a v ovladačích tiskáren.

**Poznámka:** Správu barev mezi zobrazovacím zařízením a aplikací nelze deaktivovat.

**•** Uložte soubor ve formátu, který odpovídá požadovanému výstupu. S daty EPS není nijak manipulováno. Lze použít i jiné formáty, pokud je v nich soubor uložen s vhodným nastavením.

<span id="page-8-0"></span>**•** V tiskové úloze nastavte možnost Zdroj CMYK/stupňů šedé v systému ColorWise shodně s barevným prostorem CMYK použitým k výběru barev v aplikaci. Všechny možnosti nastavení parametru Zdroj CMYK/stupňů šedé (s výjimkou nastavení ColorWise vypnuto, je-li k dispozici) využívají kalibraci, takže odezva tiskárny působí jako stabilní.

K příkladům nastavení Zdroj CMYK/stupňů šedé patří možnosti SWOP nebo ISO Coated v USA, Euroscale v Evropě a DIC nebo Japonské barvy v Japonsku. Pokud byly barvy vybrány přímo pro kalibrovaný server Fiery Server, nastavte parametr Zdroj CMYK/stupňů šedé na hodnotu Žádný.

**•** Podle potřeby nastavte možnosti tisku ColorWise. Seznam a popis možností tisku ColorWise, které ovlivňují barvy CMYK, RGB, přímé barvy a další, najdete v dokumentu *Barevný tisk*.

Deaktivujte všechny možnosti práce s barvami operačního systému a všechny nástroje CMS poskytované operačním systémem.

### Výběr barev pro pracovní postupy serveru Fiery Server

Po rozhodnutí o estetické stránce použitých barev je třeba co nejlépe využít možnosti serveru Fiery Server, abyste své představy mohli uskutečnit při tisku.

V tomto tvůrčím procesu se systém barevného tisku stává vaším spojencem potud, pokud dává předvídatelné výsledky.

- **•** Jestliže jste navrhli plakát určený k tisku na serveru Fiery Server, budete chtít, aby vytištěné barvy odpovídaly vašemu návrhu na obrazovce.
- **•** Při tisku prezentací na serveru Fiery Server budete chtít zachovat živé barvy, které vidíte na monitoru.
- **•** Pokud tisknete na ofsetovém stroji, budete od serveru Fiery Server očekávat výstup odpovídající jiným přípravným nátiskům nebo vzorníkům barev PANTONE.

Barvy, které definujete při vytváření souboru v aplikaci, a nástroje pro správu barev v aplikaci, kterou používáte, ovlivňují způsob zpracování souboru (pracovní postup) a také očekávatelnou kvalitu konečného výsledku.

Správa barev může ovlivňovat barevný výstup následujícími způsoby:

- **•** Výběr barevného modelu různé typy aplikací pracují s různými barevnými modely. Zvolený barevný model a také to, zda a kdy jsou data převáděna z jednoho barevného modelu do jiného, to vše jsou faktory spoluurčující výsledný barevný výstup.
- **•** Optimalizace pro typ výstupu požadovaný typ finálního výstupu ovlivňuje volbu barev i aplikací.

### Barevné modely využívané produktem Fiery Server

Barvy lze definovat v několika různých barevných modelech – k těm nejběžnějším patří model RGB, CMYK a systémy přímých barev (např. PANTONE). Použitá aplikace může a nemusí nabízet možnost výběru barevného modelu.

Barvy RGB se používají při přebírání vstupu ze zařízení RGB, jako jsou digitální fotoaparáty a skenery. Barevný model RGB se využívá také při zobrazování barev na monitoru.

Barvy CMYK používá většina tiskáren.

<span id="page-9-0"></span>Přímé barvy, například barvy PANTONE, jsou speciální barviva vyráběná pro tisk na ofsetových tiskových strojích. K simulaci přímých barev lze použít výtažkové barvy CMYK. Pomocí možnosti tisku Shoda přímých barev lze určit způsob tisku přímých barev na serveru Fiery Server:

**•** Shoda přímých barev zapnuta – využívá barevné tabulky integrované do produktu Fiery Server k simulaci přímých barev pomocí jejich nejbližších ekvivalentů, jichž lze dosáhnout s tonery CMYK v tiskárně připojené k serveru Fiery Server.

Pokud server Fiery Server podporuje aplikaci Spot-On v rozhraní Command WorkStation, můžete přizpůsobit definice přímých barev využívané systémem ColorWise.

**•** Shoda přímých barev vypnuta – server Fiery Server simuluje přímé barvy pomocí ekvivalentů CMYK definovaných výrobcem přímé barvy. Jedná se o stejné hodnoty CMYK používané v aplikacích, které obsahují knihovny přímých barev. Takto určená kombinace CMYK je poté vytištěna s vámi vybraným nastavením Zdroj CMYK/stupňů šedé, např. SWOP nebo DIC.

Barevný model použitý v aplikaci určuje dostupné metody výběru barev a také způsob přenosu údajů o barvách na server Fiery Server:

- **•** Kancelářské aplikace, například textové procesory, tabulkové kalkulátory a aplikace pro prezentační grafiku, používají barevný model RGB. Tyto aplikace obvykle přenášejí na server Fiery Server pouze data RGB.
- **•** Aplikace specializované na vektorovou grafiku mohou používat barevné modely RGB i CMYK, na server Fiery Server však obvykle přenášejí jen data CMYK.
- **•** Aplikace pro editaci rastrových obrázků používají barevné modely RGB i CMYK. Na server Fiery Server přenášejí data RGB nebo CMYK.

### Optimalizace pro typ výstupu

Funkci Shoda přímých barev serveru Fiery Server můžete využít k tisku barev na vyžádání a k barevnému nátisku. Pojem "tisk barev na vyžádání" se vztahuje k úlohám, u nichž je server Fiery Server koncovým tiskovým zařízením.

Tiskové úlohy zpracovávané na serveru Fiery Server v rámci přípravy tisku na ofsetovém stroji označujeme jako barevné nátisky. Oba typy tiskových úloh serveru Fiery Server mohou využívat barvy RGB, CMYK i přímé barvy.

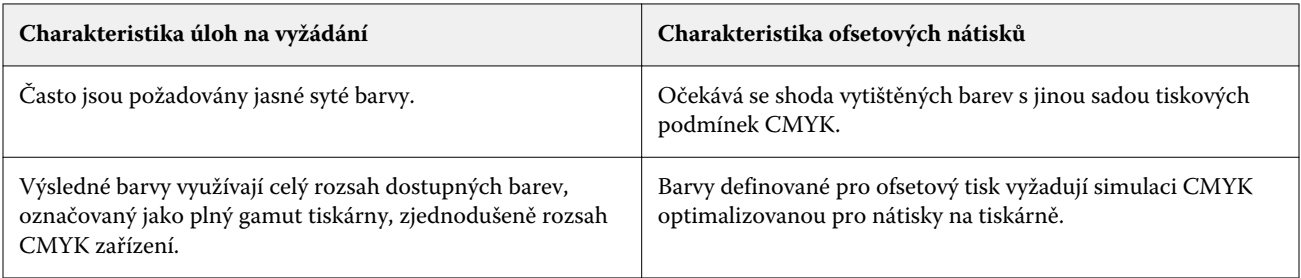

Poznámka: Pojem "na vyžádání" se vztahuje k vytvoření tištěného výstupu v době, kdy je požadován. Pojem "malosériový" se obvykle týká objemu tiskové úlohy. Ačkoli tyto pojmy neznamenají přesně totéž, výraz "na vyžádání" v tomto dokumentu označuje současně také malosériový tisk. Vzhledem k možnosti vytisknout tolik stránek, kolik je třeba, a k možnosti rychlého opakovaného tisku téže úlohy je server Fiery Server stejně vhodný pro obě prostředí.

<span id="page-10-0"></span>Plánovaný typ tisku dokumentu – barevný tisk na vyžádání na serveru Fiery Server nebo barevný nátisk pro pozdější tisk na ofsetovém stroji – určuje způsob definování barev a také zvolené nastavení možností tisku.

- **•** Pro barevný tisk na vyžádání na serveru Fiery Server použijte libovolnou aplikaci a barvy definujte pomocí standardů RGB nebo CMYK. Pokud použitá aplikace tuto funkci podporuje, můžete také vybírat barvy z knihovny barev PANTONE. Zvolte vhodné nastavení možností tisku, které ovlivňují barevný výstup (popis těchto možností najdete v dokumentu *Barevný tisk*).
- **•** Pro barevný nátisk použijte barvy definované jazykem PostScript v barevném prostoru CMYK nebo vyberte barvy z knihoven barev, například ze sady PANTONE. Umístěné objekty lze rovněž definovat v barvách RGB nebo CMYK. Zvolte vhodné nastavení možností tisku, které ovlivňují barevný výstup (viz *Barevný tisk*).

**Poznámka:** Server Fiery Server umožňuje použít k nátisku pro ofsetový tisk data RGB nebo CMYK. U dat určených k odeslání do osvitové jednotky je však obvykle vyžadován formát CMYK.

### Udržování přesnosti barev

Mají-li barvy v tištěném výstupu odpovídat těm, které vidíte na monitoru, musí projít procesem správy barev zahrnujícím také přesnou kalibraci monitoru a serveru Fiery Server.

V případech, kdy je důležité přesné zobrazení barev na monitoru, zvažte možnost vytvoření profilu monitoru pomocí profesionální sady profilovacího softwaru a měřicího přístroje, jako je například sada Fiery Color Profiler Suite. Profil monitoru umožňuje aplikaci vykompenzovat barevné posuny při zobrazení barev na monitoru. Barvy, které vidíte na obrazovce, pak přesněji odpovídají barvám v tištěném výstupu.

Pokud nemáte potřebné vybavení nebo možnosti pro zajištění přesné správy barev na monitoru, můžete zvolit jednodušší přístup. Nejprve je třeba rozhodnout, zda jsou pro vás důležitější vytištěné barvy nebo barvy na monitoru.

**•** Pokud vám záleží více na tiskových barvách, vybírejte barvy podle vytištěných vzorků. Použití barevných vzorků vám zajistí konzistentní podobu tiskového výstupu bez ohledu na to, jak budou barvy vypadat na různých monitorech. Vytiskněte paletu dostupných barev z obchodních aplikací a barvy vyberte podle vytištěných vzorků.

Referenční přehledy barev můžete vytisknout také v prostředí Fiery Server pomocí nástroje Spot-On (editor přímých barev dostupný v aplikaci Command WorkStation) a na vytištěných vzorcích vybrat barvy podle názvu nebo čísla. Pokročilejší aplikace umožňují definovat barvy ve snáze ovladatelných prostorech přímých barev a barev CMYK.

**•** Pokud jsou pro vás důležitější barvy zobrazované na obrazovce, důvěřujte svým očím a svému monitoru. Barvy vybírejte podle toho, co vidíte na obrazovce, počítejte však s tím, že jsou optimalizovány pouze pro váš monitor. Na jiných monitorech mohou vypadat jinak. I když vytištěné barvy nebudou přesně odpovídat barvám na monitoru, při tisku na serveru Fiery Server můžete stále dosáhnout dobrých výsledků.